# **TecoApi**

**API pro PLC systémy Tecomat**

**TXV 005 37.01 první vydání leden 2018 změny vyhrazeny**

# Historie změn

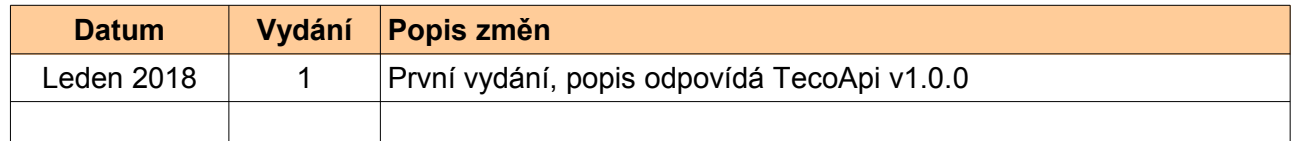

# **OBSAH**

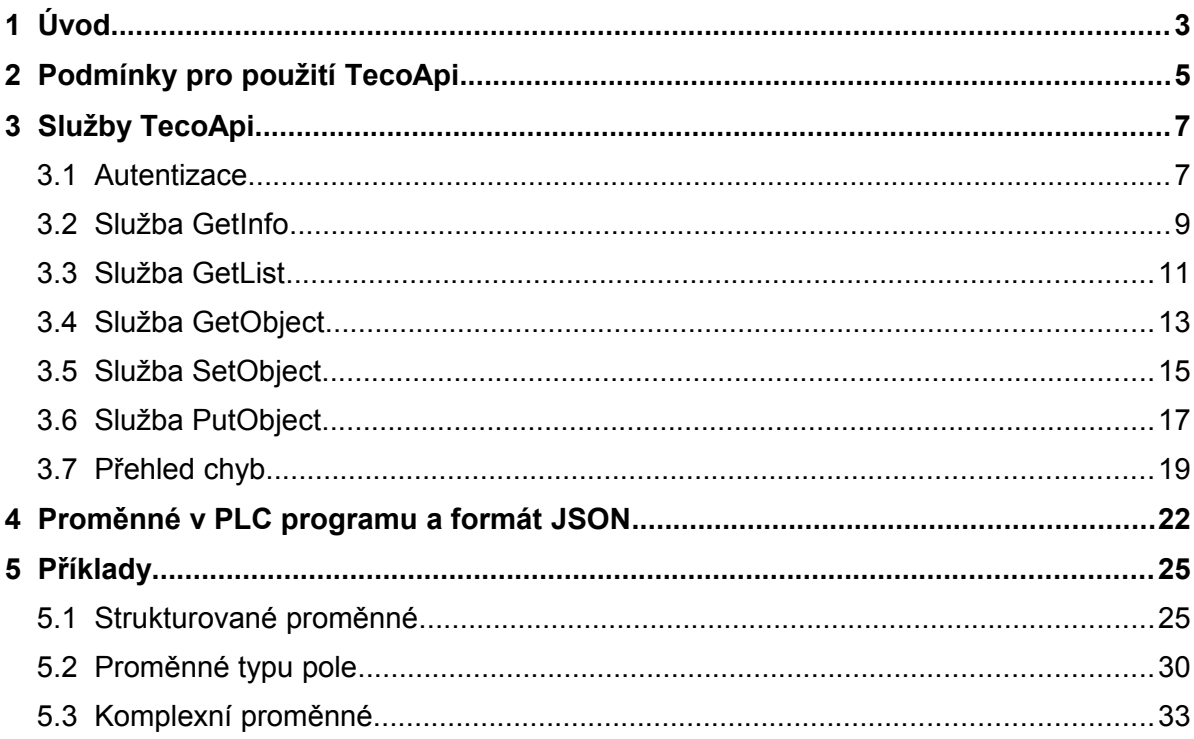

# **1 ÚVOD**

Web server PLC systémů Teco je vybaven API rozhraním (TecoApi), kde poskytuje služby umožňující číst a zapisovat data z/do PLC systému pomocí HTTP protokolu. Data jsou poskytována ve formátu JSON (JavaScript Object Notation). JSON je textový, na jazyce zcela nezávislý formát, který se používá pro výměnu dat. Další podrobnosti o formátu JSON viz [http://www.json.org/json-cz.html.](http://www.json.org/json-cz.html)

Přístup k PLC datům přes TecoApi lze použít na všech centrálních jednotkách řady Foxtrot od firmware v10.4. V systémech TC700 lze knihovnu použít na procesorech CP-7004 a CP-7007 od v10.4.

Pro naprogramování PLC je potřeba prostředí Mosaic v2018.1 nebo vyšší.

# **Princip činnosti**

Komunikace přes TecoApi probíhá HTTP protokolem formou dotaz/odpověď. Komunikaci dotaz/odpověď lze charakterizovat následovně:

### **URI dotazu**

URI je zkratka Uniform Resource Identifier (jednotný identifikátor zdroje) a skládá se z následujících částí:

```
 {URI-scheme} :// {URI-host} / {resource-path} ? {query-string}
```
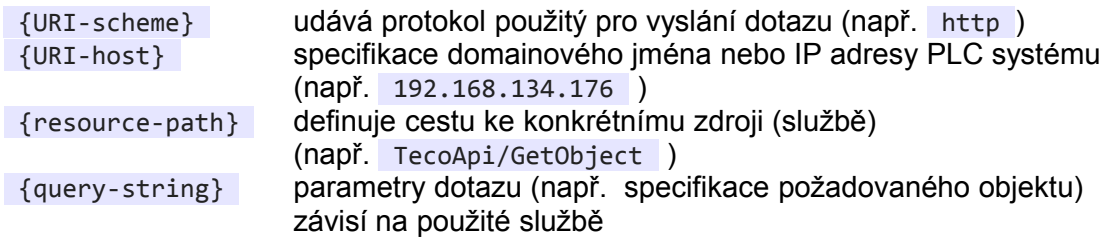

# **Hlavička HTTP dotazu**

Hlavička HTTP dotazu (HTTP request message header) obsahuje:

- požadovanou HTTP metodu TecoApi podporuje metody GET a PUT
- další volitelné položky v závislosti na typu služby a způsobu použití
- například položka { Authorization: Basic am1lbm86aGVzbG8=} slouží k autorizaci klienta na serveru nebo položka Content-Type: application/json udává, že tělo HTTP dotazu obsahuje data ve formátu JSON

#### **Tělo HTTP dotazu**

Tělo HTTP dotazu (HTTP request message body) – je využito u služeb používajících metodu PUT a přenáší se v něm parametry služby. TecoApi pracuje pouze s parametry ve formátu JSON.

#### **Hlavička HTTP odpovědi**

Hlavička HTTP odpovědi (HTTP response message header) obsahuje:

• HTTP status kód – kód 2xx pro úspěšně vykonanou službu nebo kódy 4xx resp. 5xx pro chybové odpovědi

• další volitelné položky v závislosti na typu služby – např. položka Content-Type: application/json udává, že tělo HTTP odpovědi obsahuje data ve formátu JSON

#### **Tělo HTTP odpovědi**

Tělo HTTP odpovědi (HTTP response message body) obsahuje data požadovaná metodou GET . TecoApi vrací data v odpovědi výhradně ve formátu JSON.

# **Příklad komunikace**

```
GET /TecoApi/GetInfo HTTP/1.1
Host: 192.168.134.99
Authorization: Basic am1lbm86aGVzbG8=
User-Agent: curl/7.57.0
Accept: */*
```

```
HTTP/1.1 200 OK
Server: TecoApi/1.0.0 (Fx2 CP2080I v1.1 PP 0004)
Content-Type: application/json
Cache-Control: no-cache
Content-Length: 428
Connection: close
```

```
{
   "api":
  \mathfrak{t} "version": "TecoApi v1.0.0"
   },
   "plc":
   {
     "family": "Fx2",
 "type": "CP2080",
 "serialNumber": "PP 0004",
     "version": "Fx2 CP2080I v1.1",
     "mac": "F8-DC-7A-11-F4-DC",
     "mode": "RUN ",
     "userProg":
     {
 "name": "DOC_TECOAPI v1.0",
 "compiled": "2018-01-18T16:39:38.000Z",
       "stamp": "E28AE29B"
     },
     "time": "2018-01-31T16:50:39.949Z"
  }
}
```
# **2 PODMÍNKY PRO POUŽITÍ TECOAPI**

Web server PLC systémů Teco je vybaven API rozhraním (TecoApi), kde poskytuje služby umožňující číst a zapisovat objekty z/do PLC systému pomocí HTTP protokolu. Objektem, který je dostupný přes TecoApi , může být libovolná proměnná v PLC programu.

Pro přístup k objektům v PLC přes TecoApi rozhraní musí být splněny následující podmínky:

## **PLC program**

• všechny proměnné, které mají být viditelné jako objekty přes TecoApi rozhraní, musí být označeny direktivou {PUBLIC\_API}

### **PLC projekt**

- v prostředí Mosaic musí být zapnuta volby:
	- Manažer projektu • Exportní soubory
		- Posílání souborů do PLC
			- Automaticky posílat novější soubory do PLC
- v projektu musí být alespoň jedna web stránka vytvořená nástrojem WebMaker
- v nástroji WebMaker musí být nastaveno alespoň jedno přístupové jméno+heslo pro službu TecoApi

### **PLC systém**

- v PLC systémech TC700 a Foxtrot řady CP-1xxx musí být osazena SD karta
- PLC systémy TC700 a Foxtrot řady CP-1xxx musí mít verzi firmware procesorové jednotky alespoň v10.4

# **Prostředí Mosaic**

• prostředí Mosaic musí být alespoň v2018.1

# **Příklad**

```
VAR_GLOBAL
  plcName {PUBLIC_API} : STRING[10] := 'myFoxtrot';<br>plcType {PUBLIC_API} : UINT := 2005;
  plcType {PUBLIC API} : UINT
   plcDesc {PUBLIC_API} : STRING := 'for testing only';
END_VAR
PROGRAM prgMain
  VAR
   END_VAR
```
#### END\_PROGRAM

Proměnné z PLC programu budou přes TecoApi vidět následovně:

```
{
   "plcName": "myFoxtrot",
   "plcType": 2005,
   "plcDesc": "for testing only"
}
```
# **PLC projekt**

• v prostředí Mosaic musí být zapnuty následující volby:

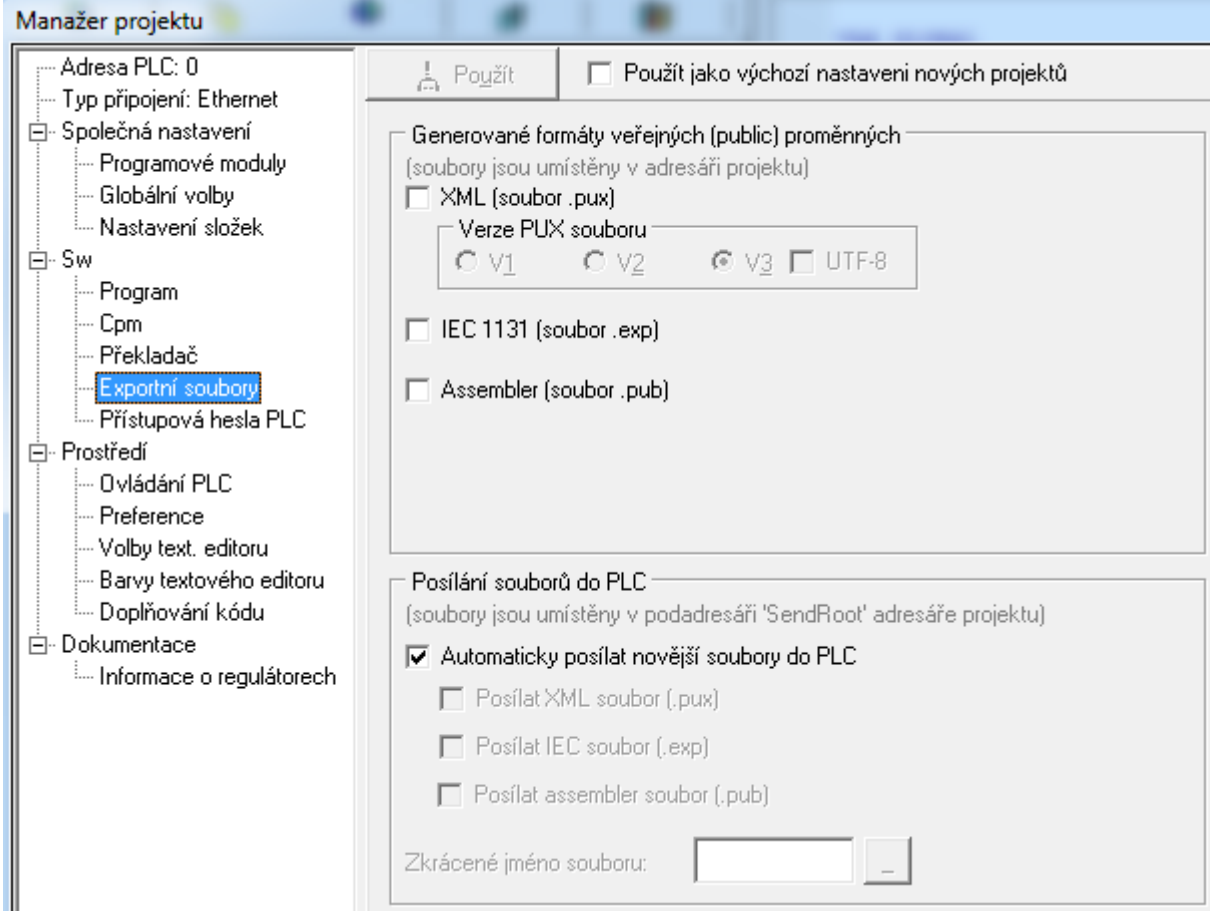

• v nástroji WebMaker musí být nastaveno alespoň jedno přístupové jméno+heslo pro službu TecoApi

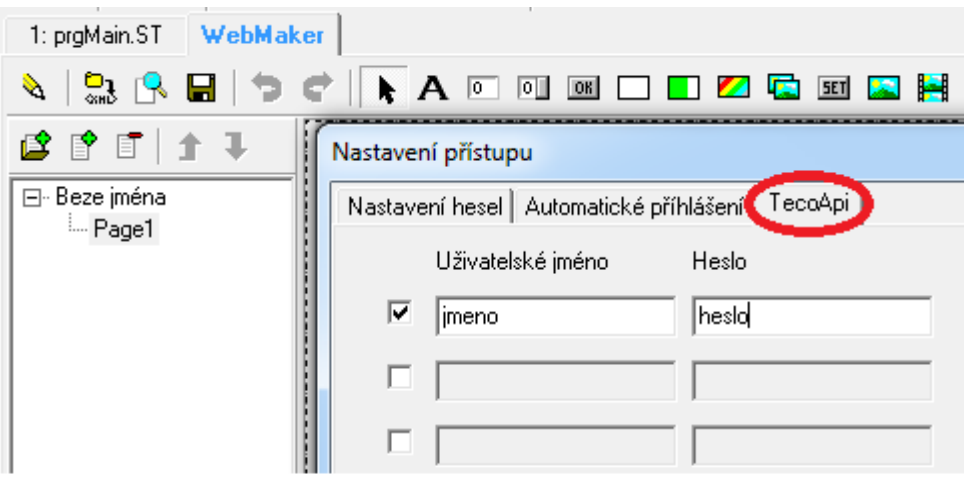

# **3 SLUŽBY TECOAPI**

Web server PLC systémů Teco je vybaven API rozhraním ( TecoApi ), kde poskytuje následující služby:

- GetInfo získat informace o připojeném PLC systému
- GetList načíst seznam dostupných objektů
- GetObject načíst objekt z PLC
	- setObject zapsat novou hodnotu do objektu
- PutObject zapsat novou hodnotu do objektu

URI pro odeslání dotazu je konstruovaná následovně:

http://192.168.134.176/TecoApi/GetInfo

kde

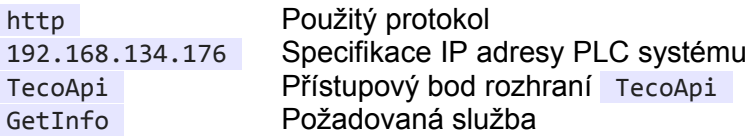

# **3.1 Autentizace**

Všechny služby TecoApi vyžadují autentizaci, což je proces ověření identity uživatele nebo původce zprávy. Server poskytující služby TecoApi podporuje následující metody autentizace:

- Basic Access Authentication
- Digest Access Authentication

Obě autentizační metody jsou popsány v RFC 2617 [\(https://tools.ietf.org/html/rfc2617\)](https://tools.ietf.org/html/rfc2617).

#### **Basic access authentication**

Basic access authentication je jednoduché ověření přístupu, kde se autentizační údaje (jméno a heslo) posílají v HTTP dotazu jako textový řetězec, který je zakódován metodou Base64 Smyslem kódování je umožnit přenos jmen a hesel obsahujících znaky, které nepatří do množiny povolených znaků pro HTTP protokol. Nejedná se tedy o kryptografické zabezpečení, dekódování lze provést velmi snadno a rychle. A to je důvod, proč by se tato metoda měla používat jen výjimečně a pouze pro testovací účely.

Tato metoda je použita ve většině příkladů v tomto dokumentu, protože komunikace jsou kratší a jednodušší než při použití Digest autentizace, což přispívá k čitelnosti a přehlednosti textu.

#### **Digest Access Authentication**

Digest Access Authentication je metoda, při které se heslo nezasílá v otevřené formě. Místo hesla se v HTTP dotazu zasílá MD5 kontrolní součet jména, hesla a řetězce, který byl vydán serverem v rámci požadavku na autentizaci (zjednodušeně řečeno). Tato metoda by měla být při používání služeb TecoApi preferovaná.

# **Příklad**

}

Komunikaci s Digest autentizací vyvoláme např. příkazem

```
curl --digest -u jmeno:heslo "http://192.168.134.178/TecoApi/GetObject?plcDesc"
```
Program curl pošle nejprve dotaz bez autentizačních údajů

```
GET /TecoApi/GetObject?plcDesc HTTP/1.1
Host: 192.168.134.178
User-Agent: curl/7.57.0
Accept: */*
```
na který odpoví TecoApi server zprávou s kódem 401 Unauthorized

```
HTTP/1.1 401 Unauthorized
WWW-Authenticate: Digest realm="TecoApi",qop="auth,auth-int",
nonce="009e441cfec37b7854fb2773",opaque="6e5eb49eff60eeae013dd1ca"
Server: TecoApi/1.0.0 (Fx2 CP2080I v1.1 PP 0004)
Content-Type: application/json
Cache-Control: no-cache
Content-Length: 133
Connection: keep-alive
{
   "error": {
     "code": "401.023",
     "message": "Authentication Requested",
     "time": "2018-01-29T18:29:39.730Z"
  }
```
Program curl zopakuje dotaz, tentokrát s autentizačními údaji

```
GET /TecoApi/GetObject?plcDesc HTTP/1.1
Host: 192.168.134.178
Authorization: Digest username="jmeno",realm="TecoApi",
nonce="009e441cfec37b7854fb2773",uri="/TecoApi/GetObject?plcDesc",
cnonce="f5ea8eeb141ee3580ef9909423bfccef",nc=00000001,
response="3b6179c5f7a93f1cb0d7435e1cedc812",qop="auth",
opaque="6e5eb49eff60eeae013dd1ca"
User-Agent: curl/7.57.0
Accept: */*
```
a server ověří zaslané údaje a vrátí požadovaná data

```
HTTP/1.1 200 OK
Server: TecoApi/1.0.0 (Fx2 CP2080I v1.1 PP 0004)
Content-Type: application/json
Cache-Control: no-cache
Content-Length: 39
Connection: close
{
   "plcDesc": "for testing only"
}
```
# **3.2 Služba GetInfo**

Služba GetInfo vrátí informace o PLC systému, na kterém běží rozhraní TecoApi

# **Dotaz**

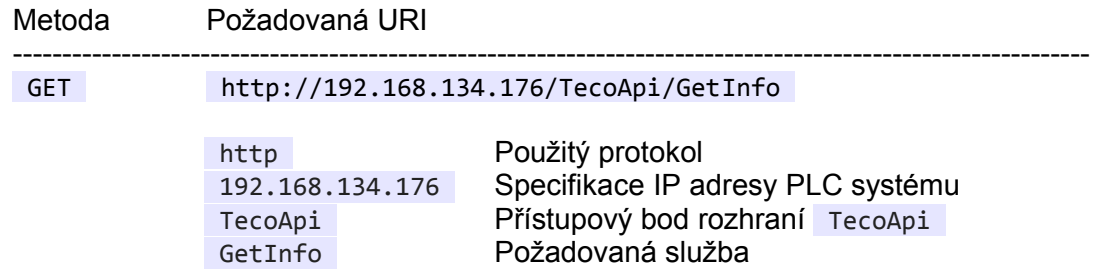

#### **URI parametry**

Žádné

#### **Hlavička dotazu**

Kromě níže uvedených položek může hlavička dotazu obsahovat další standardní položky odpovídající specifikaci protokolu HTTP/1.1

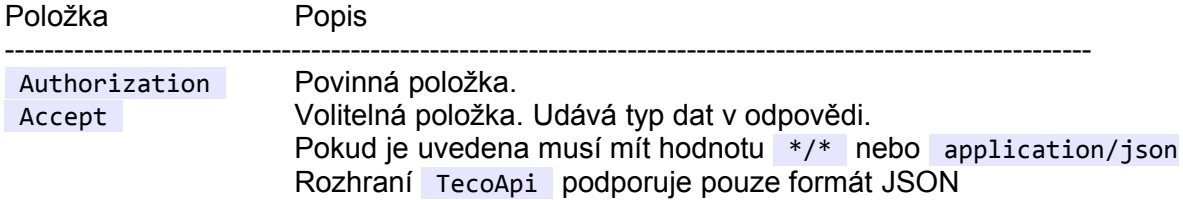

#### **Tělo dotazu**

Žádné

#### **Příklad dotazu**

```
GET /TecoApi/GetInfo HTTP/1.1
Host: 192.168.134.99
Authorization: Basic am1lbm86aGVzbG8=
User-Agent: curl/7.57.0
Accept: */*
```
# **Odpověď**

Odpověď obsahuje HTTP status kód, hlavičku odpovědi a tělo odpovědi.

#### **Status kód**

V případě úspěchu vrátí služba kód 200 OK . V případě neúspěchu vrátí služba chybový kód 4xx nebo 5xx (viz kap[.3.7](#page-18-0) [Přehled chyb\)](#page-18-0).

#### **Hlavička odpovědi**

Kromě níže uvedených položek může hlavička odpovědi obsahovat další standardní položky odpovídající specifikaci protokolu HTTP/1.1

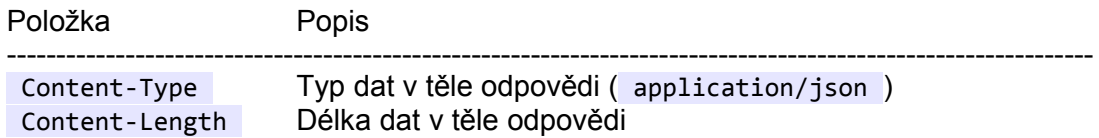

## **Tělo odpovědi**

Obsahuje informace o připojeném PLC systému:

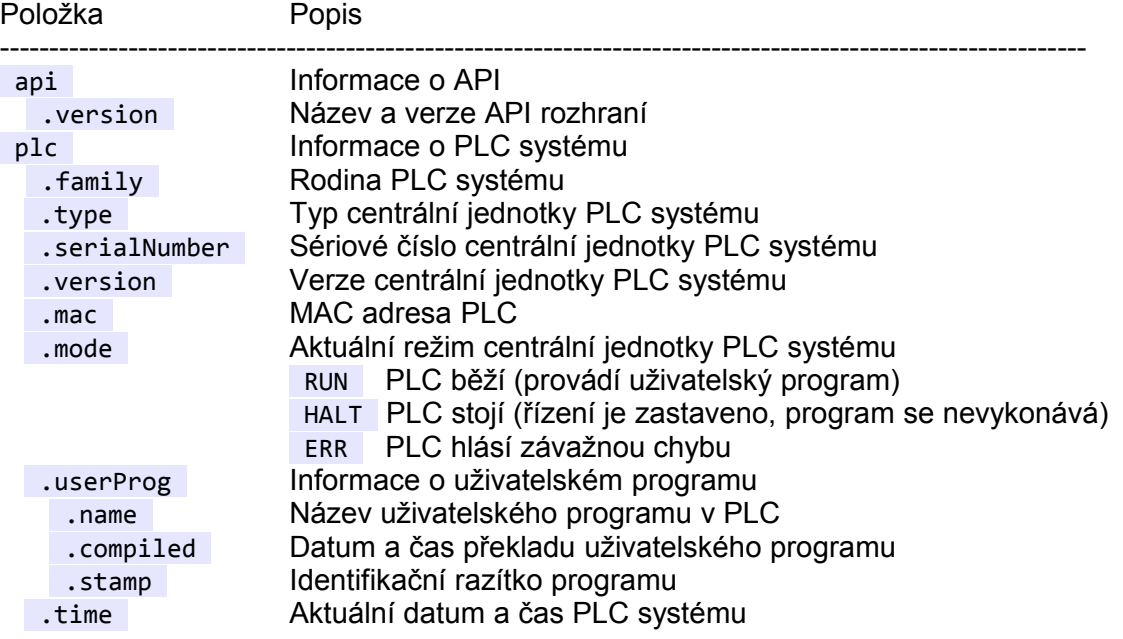

# **Příklad odpovědi**

```
HTTP/1.1 200 OK
Content-Type: application/json
Content-Length: 426
{
   "api":
   {
     "version": "TecoApi v1.0.0"
   },
   "plc":
   {
 "family": "sim",
 "type": "CP-W32",
 "serialNumber": "VN 1957",
     "version": "sim CP-W32I v1.1",
     "mac": "00-15-AF-CB-4E-7D",
     "mode": "RUN ",
     "userProg":
     {
       "name": "DOC_TECOAPI v1.0",
       "compiled": "2018-01-18T16:36:46.000Z",
       "stamp": "919E31FA"
 },
 "time": "2018-01-17T16:58:48.859Z"
   }
}
```
# **3.3 Služba GetList**

Služba GetList vrátí seznam objektů dostupných přes rozhraní TecoApi . Objektem je každá proměnná v PLC programu, která má ve své deklaraci uvedenou direktivu {PUBLIC\_API}.

# **Dotaz**

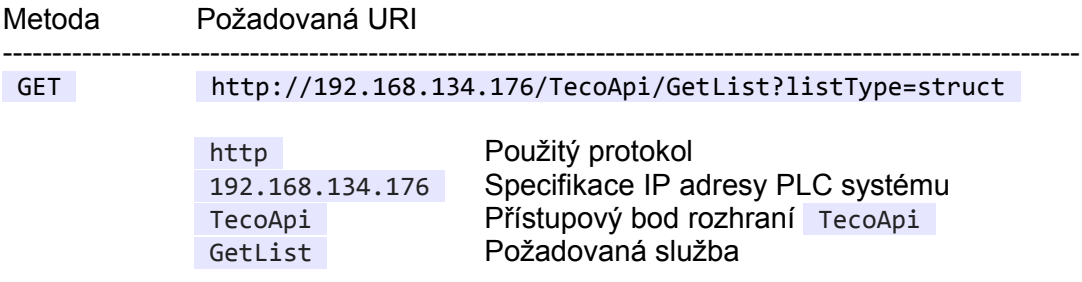

### **URI parametry**

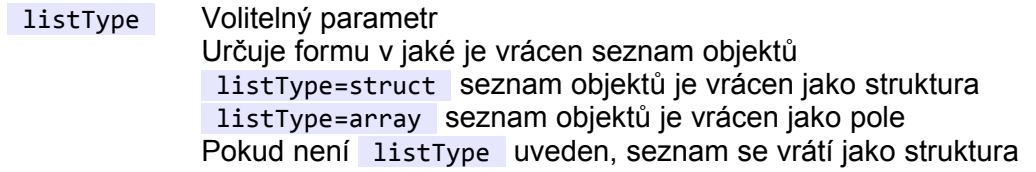

#### **Hlavička dotazu**

Kromě níže uvedených položek může hlavička dotazu obsahovat další standardní položky odpovídající specifikaci protokolu HTTP/1.1

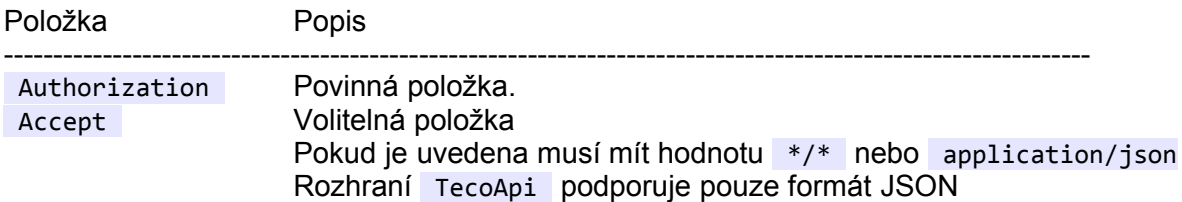

#### **Tělo dotazu**

Žádné

# **Příklad dotazu**

```
GET /TecoApi/GetList HTTP/1.1
Host: 192.168.134.176
Authorization: Basic am1lbm86aGVzbG8=
User-Agent: curl/7.57.0
Accept: */*
```
# **Odpověď**

Odpověď obsahuje HTTP status kód, hlavičku odpovědi a tělo odpovědi.

# **Status kód**

V případě úspěchu vrátí služba kód 200 OK . V případě neúspěchu vrátí služba chybový kód 4xx nebo 5xx (viz kap[.3.7](#page-18-0) [Přehled chyb\)](#page-18-0).

#### **Hlavička odpovědi**

Kromě níže uvedených položek může hlavička odpovědi obsahovat další standardní položky odpovídající specifikaci protokolu HTTP/1.1

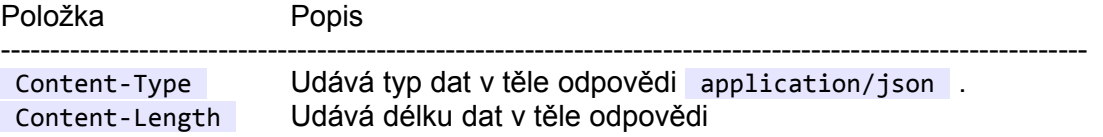

#### **Tělo odpovědi**

Obsahuje seznam dostupných objektů ve formátu JSON. Seznam je organizován jako struktura nebo jako pole v závislosti na parametru listType.

#### **Příklad PLC programu**

```
VAR GLOBAL
 plcName {PUBLIC_API} : STRING[10] := 'myFoxtrot';
 plcType {PUBLIC_API} : UINT := 2005;
 plcDesc {PUBLIC_API} : STRING := 'for testing only';
END_VAR
```
#### **Příklady odpovědi**

```
GET /TecoApi/GetList HTTP/1.1
```

```
HTTP/1.1 200 OK
Content-Type: application/json
Cache-Control: no-cache
Content-Length: 59
Connection: close
{
```

```
 "plcName": {},
   "plcType": {},
   "plcDesc": {}
}
```
]

GET /TecoApi/GetList?listType=array HTTP/1.1

```
HTTP/1.1 200 OK
Content-Type: application/json
Cache-Control: no-cache
Content-Length: 71
Connection: close
\Gamma { "plcName": {} },
 { "plcType": {} },
   { "plcDesc": {} }
```
# **3.4 Služba GetObject**

Služba GetObject načte objekt nebo několik objektů z PLC. Jména objektů se udávají jako parametr služby. Objektem může být libolná proměnná v PLC programu, která má ve své deklaraci uvedenou direktivu {PUBLIC\_API} .

# **Dotaz**

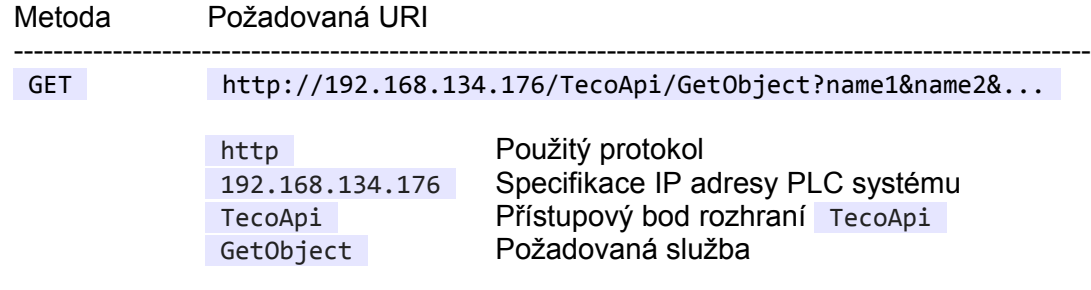

### **URI parametry**

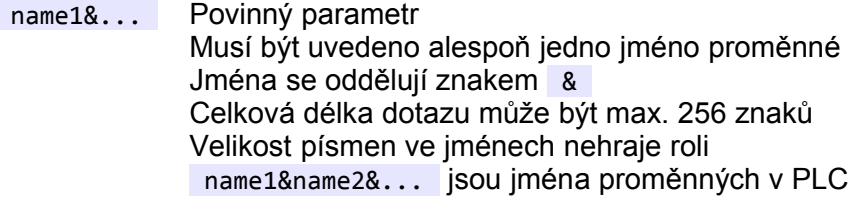

#### **Hlavička dotazu**

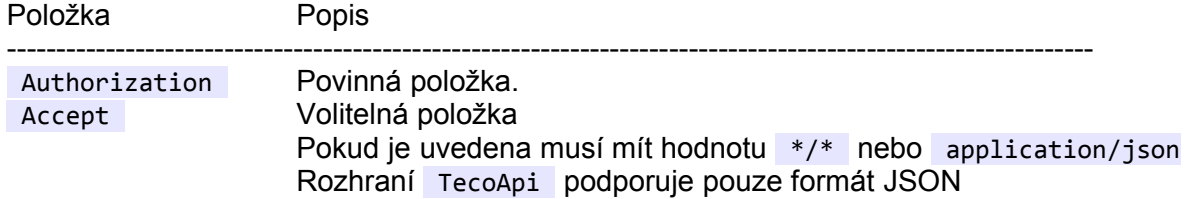

# **Tělo dotazu**

Žádné

#### **Příklad dotazu**

```
GET /TecoApi/GetObject?plcName&plcType HTTP/1.1
Host: 192.168.134.176
Authorization: Basic am1lbm86aGVzbG8=
User-Agent: curl/7.57.0
Accept: */*
```
# **Odpověď**

Odpověď obsahuje HTTP status kód, hlavičku odpovědi a tělo odpovědi.

# **Status kód**

V případě úspěchu vrátí služba kód 200 OK . V případě neúspěchu vrátí služba chybový kód 4xx nebo 5xx (viz kap[.3.7](#page-18-0) [Přehled chyb\)](#page-18-0).

### **Hlavička odpovědi**

Kromě níže uvedených položek může hlavička odpovědi obsahovat další standardní položky odpovídající specifikaci protokolu HTTP/1.1

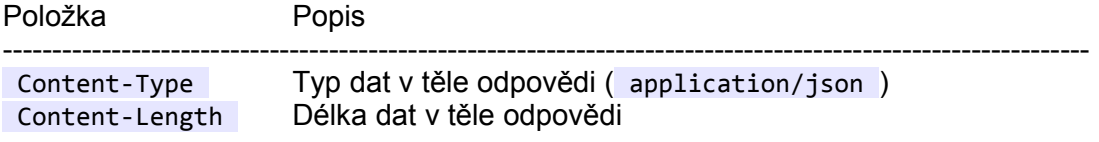

### **Tělo odpovědi**

Obsahuje seznam požadovaných objektů ve formátu JSON.

# **Příklad PLC programu**

```
VAR_GLOBAL
 plcName {PUBLIC_API} : STRING[10] := 'myFoxtrot';
 plcType {PUBLIC_API} : UINT := 2005;
 plcDesc {PUBLIC_API} : STRING := 'for testing only';
END_VAR
```
### **Příklady odpovědi**

```
GET /TecoApi/GetObject?plcName HTTP/1.1
```

```
HTTP/1.1 200 OK
Content-Type: application/json
Cache-Control: no-cache
Content-Length: 32
Connection: close
{
   "plcName": "myFoxtrot"
}
```

```
GET /TecoApi/GetObject?plcName&plcType&plcDesc HTTP/1.1
```

```
HTTP/1.1 200 OK
Content-Type: application/json
Cache-Control: no-cache
Content-Length: 86
Connection: close
{
  "plcName": "myFoxtrot",
  "plcType": 2005,
   "plcDesc": "for testing only"
}
```
# **3.5 Služba SetObject**

Služba SetObject nastaví novou hodnotu objektu v PLC. Službu lze použít i pro nastavení několika hodnot současně. Nastavení ve tvaru jméno=hodnota se udávají jako parametry služby. Objektem může být libovolná proměnná v PLC programu, která má ve své deklaraci uvedenou direktivu {PUBLIC\_API} . Novou hodnotou objektu se v tomto kontextu míní nová hodnota proměnné v PLC.

# **Dotaz**

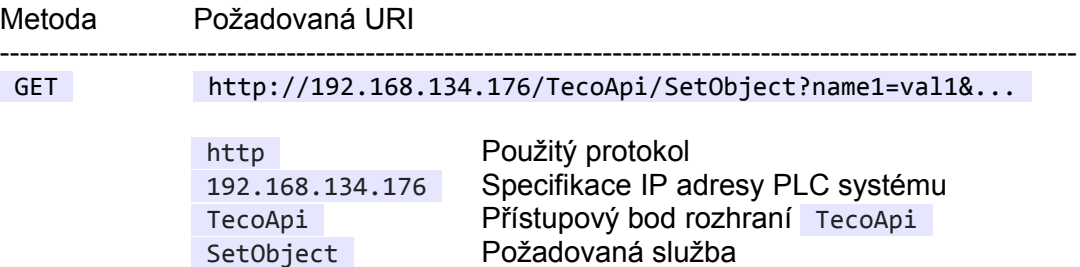

# **URI parametry**

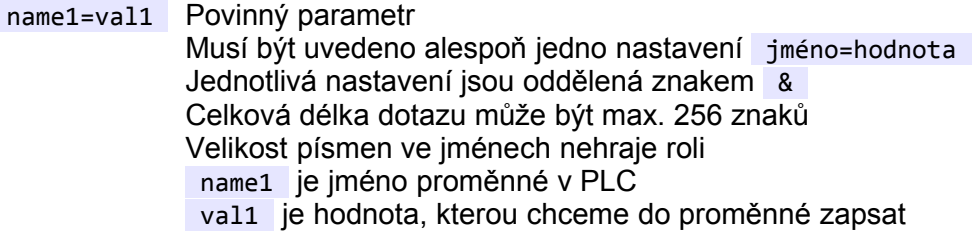

# **Hlavička dotazu**

Následující tabulka popisuje povinné a volitelné položky hlavičky dotazu.

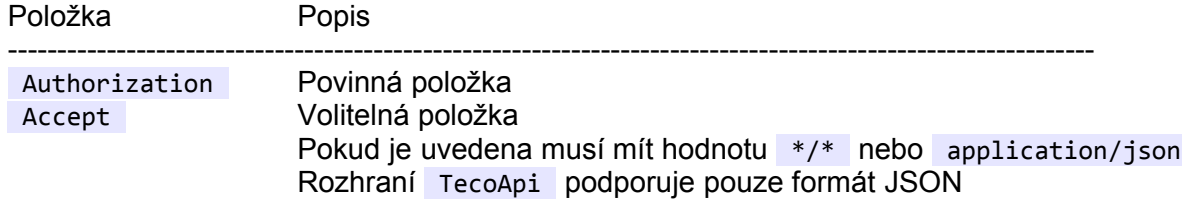

# **Tělo dotazu**

Žádné

# **Příklad dotazu**

```
GET /TecoApi/SetObject?plcType=1005 HTTP/1.1
Host: 192.168.134.176
Authorization: Basic am1lbm86aGVzbG8=
User-Agent: curl/7.57.0
Accept: */*
```
# **Odpověď**

Odpověď obsahuje HTTP status kód a hlavičku odpovědi.

### **Status kód**

V případě úspěchu vrátí služba kód 200 OK . V případě neúspěchu vrátí služba chybový kód 4xx nebo 5xx (viz kap[.3.7](#page-18-0) [Přehled chyb\)](#page-18-0).

## **Hlavička odpovědi**

Hlavička odpovědi může obsahovat standardní položky odpovídající specifikaci protokolu HTTP/1.1

#### **Tělo odpovědi**

Žádné

#### **Příklad PLC programu**

```
VAR GLOBAL
  plcName {PUBLIC_API} : STRING[10] := 'myFoxtrot';
  plcType {PUBLIC_API} : UINT := 2005;
  plcDesc {PUBLIC_API} : STRING := 'for testing only';
END_VAR
```
### **Příklady odpovědi**

```
GET /TecoApi/SetObject?plcType=1005 HTTP/1.1
```
HTTP/1.1 200 OK Content-Length: 0 Connection: close

GET /TecoApi/SetObject?plcType=1005&plcDesc="testing is funny" HTTP/1.1

HTTP/1.1 200 OK Content-Length: 0 Connection: close

# **3.6 Služba PutObject**

Služba PutObject nastaví novou hodnotu objektu v PLC. Službu lze použít i pro nastavení několika hodnot současně. Nastavení se udávají ve formátu JSON v těle dotazu. Objektem může být libovolná proměnná v PLC programu, která má ve své deklaraci uvedenou direktivu {PUBLIC\_API} . Novou hodnotou objektu se v tomto kontextu míní nová hodnota proměnné v PLC.

# **Dotaz**

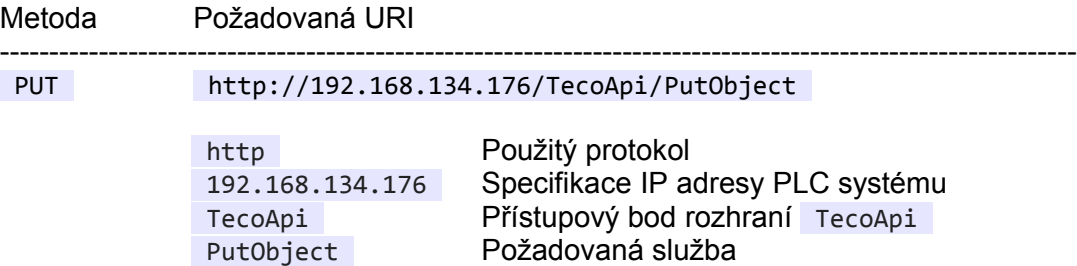

### **URI parametry**

Žádné

### **Hlavička dotazu**

Následující tabulka popisuje povinné a volitelné položky hlavičky dotazu.

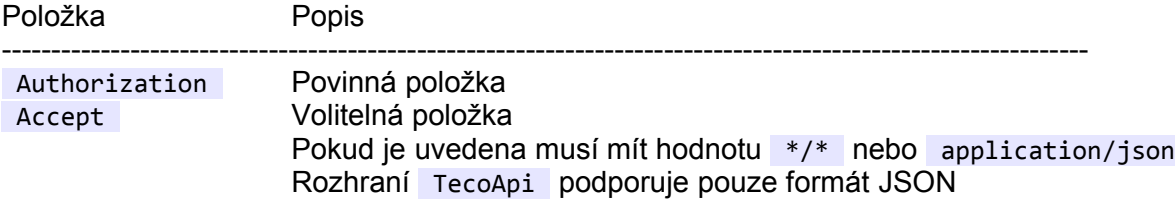

# **Tělo dotazu**

Nastavení nových hodnot ve formátu JSON. Například nastavení hodnoty 1005 do proměnné plcType bude vypadat následovně:

```
{ 
   "plcType": 1005
}
```
JSON parser v TecoApi nepokrývá kompletně všechny možnosti zápisu JSON dat v těle dotazu. Omezení jsou následující:

- V objektech string jsou podporovány pouze ASCII znaky
- Není podporován zápis čísla ve vědecké notaci (např. 1.5E3)
- Maximální délka názvu položky je 64 znaků
- Maximální délka hodnoty položky je 255 znaků
- Vnoření struktur je podporováno do úrovně 32 (Položka pole "spotřebuje" 2 úrovně vnoření)

#### **Příklad dotazu**

```
PUT /TecoApi/PutObject HTTP/1.1
Host: 192.168.134.99
```

```
Authorization: Basic am1lbm86aGVzbG8=
User-Agent: curl/7.57.0
Accept: */*
Content-Length: 19
Content-Type: application/x-www-form-urlencoded
{ "plcType": 1005 }
```
# **Odpověď**

Odpověď obsahuje HTTP status kód a hlavičku odpovědi.

# **Status kód**

V případě úspěchu vrátí služba kód 204 No Content . V případě neúspěchu vrátí služba chybový kód 4xx nebo 5xx (viz kap[.3.7](#page-18-0) [Přehled chyb\)](#page-18-0).

### **Hlavička odpovědi**

Hlavička odpovědi může obsahovat standardní položky odpovídající specifikaci protokolu HTTP/1.1

### **Tělo odpovědi**

Žádné

### **Příklad PLC programu**

```
VAR_GLOBAL
  plcName {PUBLIC_API} : STRING[10] := 'myFoxtrot';
 plcType {PUBLIC_API} : UINT := 2005;
 plcDesc {PUBLIC_API} : STRING := 'for testing only';
END_VAR
```
# **Příklady odpovědi**

```
PUT /TecoApi/PutObject HTTP/1.1
...
{ 
  "plcType": 1005 
}
HTTP/1.1 204 No Content
Content-Length: 0
Connection: close
PUT /TecoApi/PutObject HTTP/1.1
```

```
...
{ 
  "plcType": 1005, 
   "plcDesc": "testing is funny"
}
```

```
HTTP/1.1 204 No Content
Content-Length: 0
Connection: close
```
# <span id="page-18-0"></span>**3.7 Přehled chyb**

Všechny služby TecoApi vrací standardní HTTP status kód v hlavičce odpovědi (viz [https://www.w3.org/Protocols/rfc2616/rfc2616-sec10.html\)](https://www.w3.org/Protocols/rfc2616/rfc2616-sec10.html).

Odpovědi na úspěšně provedený dotaz obsahují kód 200 OK nebo 204 No Content . Chybové odpovědí vrací kód 4xx nebo 5xx . Podrobnější informace o vzniklé chybě jsou uvedeny v těle odpovědi. Například:

```
{
  "error": {
     "code": "501.013",
     "message": "Unimplemented service 'HTTP GET | GetData'",
     "time": "2018-01-26T15:38:39.453Z"
  }
}
```
Jednotlivé položky v těle chybové odpovědi mají následující význam:

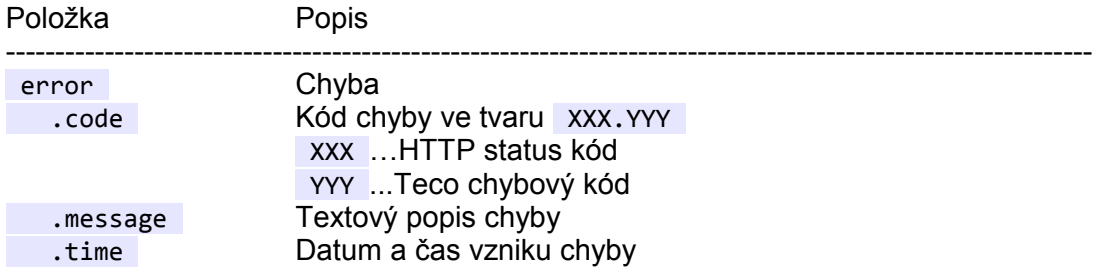

# **Příklad**

Příkazem curl -u jmeno:heslo "http://192.168.134.99/TecoApi/GetData"

vyvoláme požadavek na neexistující TecoApi službu

```
GET /TecoApi/GetData HTTP/1.1
Host: 192.168.134.99
Authorization: Basic am1lbm86aGVzbG8=
User-Agent: curl/7.57.0
Accept: */*
```
na který přijde odpověď obsahující informace o chybě

```
HTTP/1.1 501 Not Implemented
Server: TecoApi/1.0.0 (sim CP-W32I v1.1 VN 1957)
Content-Type: application/json
Content-Length: 151
Connection: close
{
   "error": {
     "code": "501.013",
     "message": "Unimplemented service 'HTTP GET | GetData'",
     "time": "2018-01-26T16:00:18.609Z"
   }
}
```
# **Seznam chyb**

Chybový kód Popis

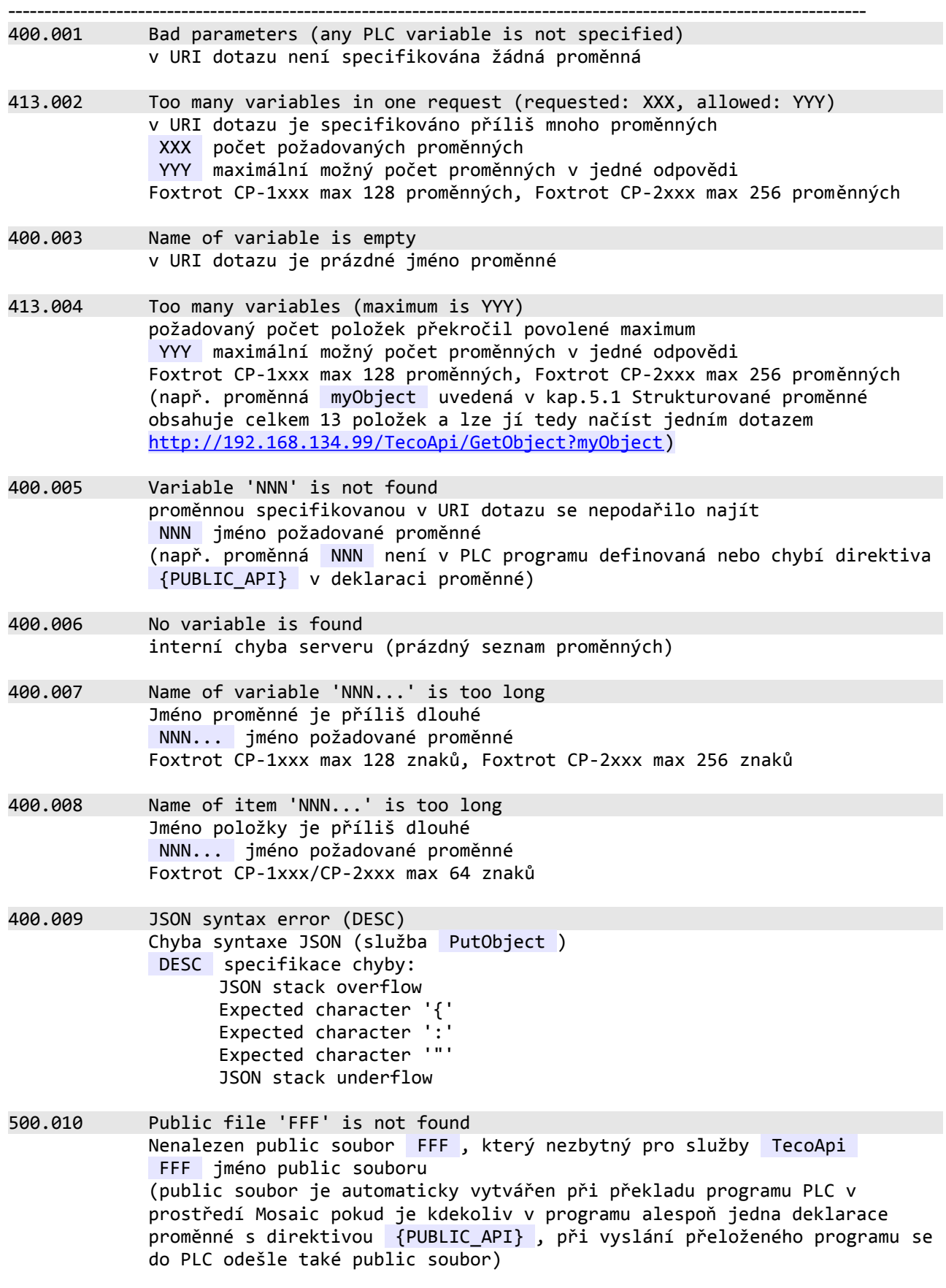

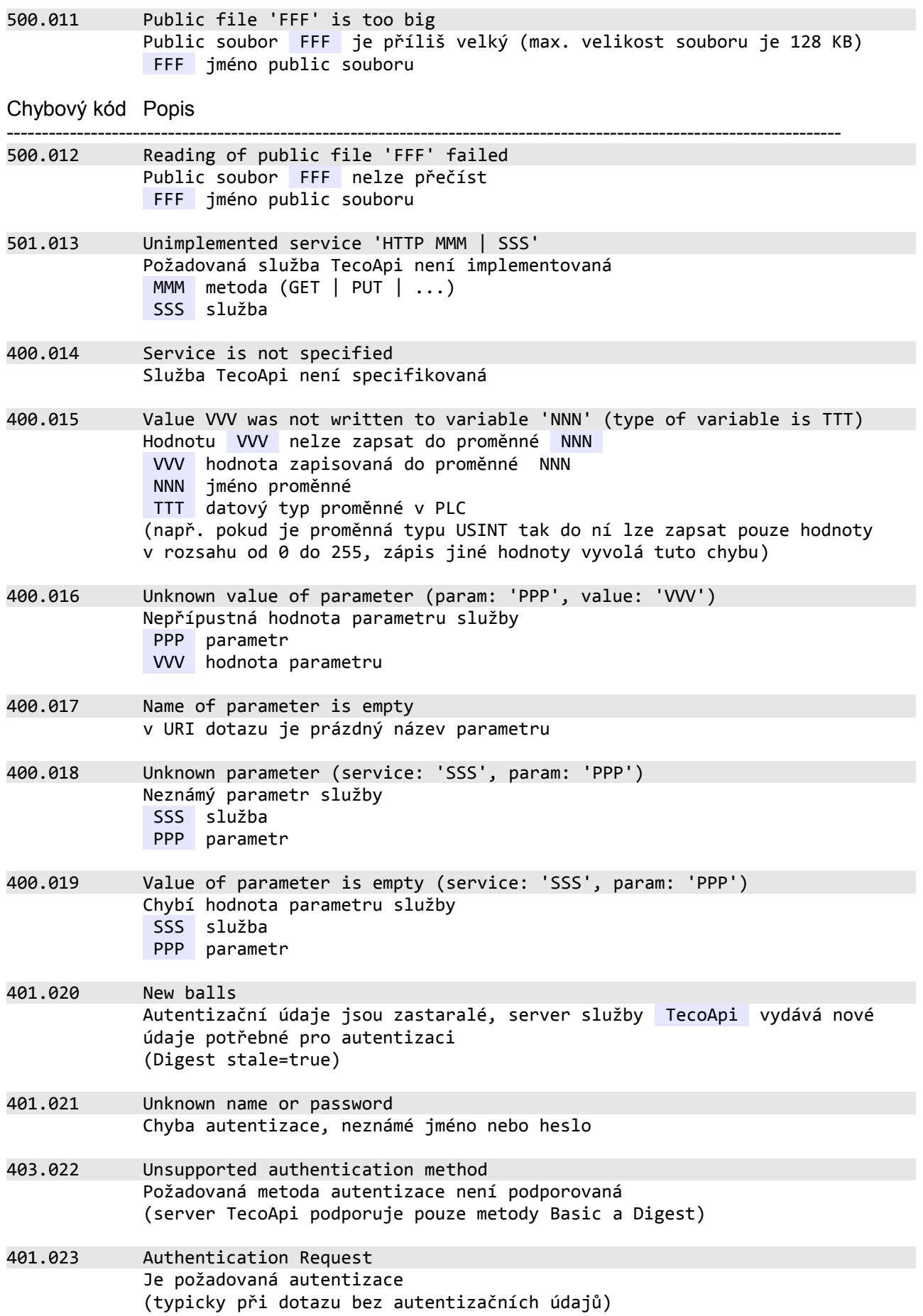

# **4 PROMĚNNÉ V PLC PROGRAMU A FORMÁT JSON**

PLC systémy Tecomat vybavené rozhraním TecoApi se programují podle normy IEC 61 131-3. Tím jsou dané datové typy, které lze v programech využívat pro deklaraci proměnných. Přehled základních datových typů uvádí následující tabulka:

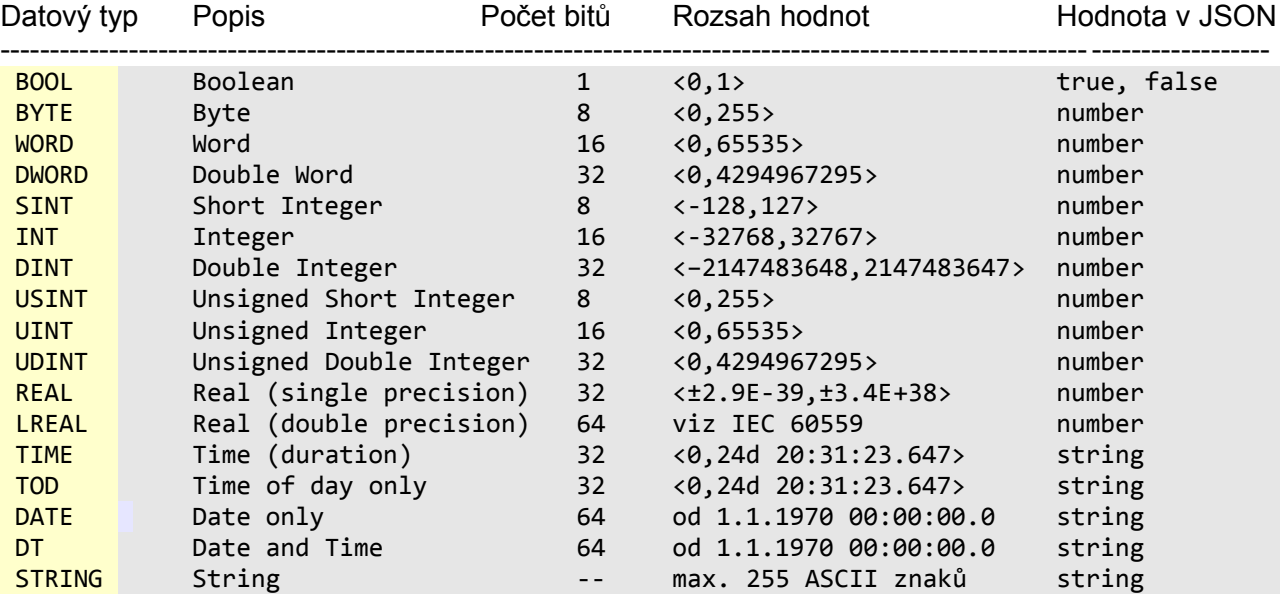

Prezentaci hodnot proměnných ve formátu JSON ukazuje následující příklad:

#### **PLC program**

TYPE TmySTRUCT : STRUCT varBool0 : **BOOL** ; varBool1 : **BOOL** ; varByte : **BYTE** ; varWord : **WORD** ; varDword : **DWORD** ; varUsint : **USINT** ;<br>varUint : **UINT** ; varUint : **UINT** ;<br>varUdint : **UDINT** : varUdint : **UDINT** ; varSint : **SINT** ; varInt : **INT** ; varDint : **DINT** ; varReal : **REAL** ; varLreal : **LREAL** ; varTime : **TIME** ;<br>varDate : **DATE** : varDate : **DATE** ; varDT : **DT** ; varString : **STRING** ; varStringArray : ARRAY[0..5] OF **STRING**[8]; END\_STRUCT;

#### END\_TYPE

```
VAR GLOBAL
  plcData {PUBLIC_API} : TmySTRUCT := (
                 varBool0 := FALSE,
                 varBool1 := TRUE,
```

```
varByte := 16#11,<br>varWord := 16#222
              \mathbf{1} = 16 \# 2222varDword := 16#33333333,
varUsint := 11,
varUint := 2222,
varUdint := 33333333,
varSint := -11,<br>varInt := -222varInt := -2222,<br>varDint := -33333
             \cdot: -333333333
varReal := 1000.0,
varLreal := 1000000.0,
varTime := T#120h2m3.45s.
 varDate := D#2015-06-17,
varDT := DT#2014-05-11-11:22:33.456,
varString := 'Hello everybody',
 varStringArray := ['zero','one','two','three','four','five']);
```

```
END_VAR
```
#### **Dotaz**

```
GET /TecoApi/GetObject?plcData HTTP/1.1
Host: 192.168.134.99
Authorization: Basic am1lbm86aGVzbG8=
User-Agent: curl/7.57.0
Accept: */*
```
#### **Odpověď**

```
HTTP/1.1 200 OK
Content-Type: application/json
Cache-Control: no-cache
Content-Length: 615
Connection: close
{
   "plcData":
  \mathfrak{c} "varBool0": false,
     "varBool1": true,
     "varByte": 17,
     "varWord": 8738,
     "varDword": 858993459,
     "varUsint": 11,
     "varUint": 2222,
     "varUdint": 33333333,
     "varSint": -11,
     "varInt": -2222,
     "varDint": -33333333,
    "varReal": 1000.000000,
 "varLreal": 1000000.000000,
 "varTime": "01:02:03.450",
     "varDate": "2015-06-17",
     "varDT": "2018-05-11T11:22:33.456Z",
     "varString": "Hello everybody",
     "varStringArray":
    \lceil "zero", "one", "two", "three", "four", "five"
     ]
   }
}
```
#### **Formát datumu a času**

Pro datum a čas se v PLC používají datové typy DATE, TIME, TIME\_OF\_DAY (TOD) a DATE AND TIME (DT). Hodnoty proměnných těchto datových typů se ve formátu JSON předávají jako STRING následovně:

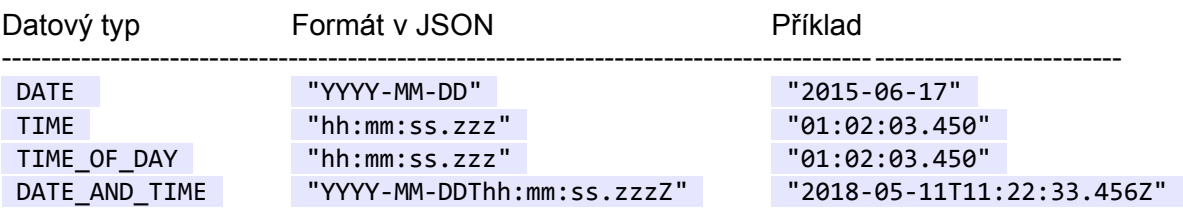

#### **Jména proměnných**

Jména proměnných v PLC programu musí odpovídat normě IEC 61 131-3. Jméno proměnné je řetězec písmen (malých nebo velkých), číslic a podtrhovacích znaků. Jméno musí začínat písmenem nebo podtrhovacím znakem a nesmí obsahovat mezery. Znaky národních abeced (písmena s háčky a čárkami) nejsou ve jménech proměnných povoleny. Umístění podtrhovacího znaku je významné, tedy např. "BF\_LM" a "BFL\_M" jsou jména pro dvě různé proměnné. Více podtrhovacích znaků za sebou není povoleno, velikost písmen nehraje roli. Maximální délka jména proměnné je 64 znaků.

TYPE

# **5 PŘÍKLADY**

Pro testování TecoApi lze použít webový prohlížeč nebo např. program curl (viz [https://curl.haxx.se/\)](https://curl.haxx.se/).

# <span id="page-24-0"></span>**5.1 Strukturované proměnné**

## **Program v PLC**

```
 TmyFavorites : STRUCT
    color : STRING[16];
 sport : STRING[24];
 food : STRING[32];
  END_STRUCT;
 TmyObject : STRUCT
 first : STRING[32];
 last : STRING[64];
 age : USINT;
 sex : STRING[1];
 salary : UDINT;
 married : BOOL;
    registered : BOOL;
    interests : ARRAY[0..2] OF STRING[24];
    favorites : TmyFavorites;
 END_STRUCT:
END_TYPE
VAR_GLOBAL
  myObject {PUBLIC_API} : TmyObject;
END_VAR
PROGRAM prgTestApi
  VAR
    init : BOOL;
  END_VAR
  IF NOT init THEN
   myObject.first := 'John';<br>myObject.last := 'Doe';<br>myObject.age := 39;
   myObject.last<br>myObject.age<br>myObject.sex
 myObject.age := 39;
 myObject.sex := 'M';
 myObject.salary := 70000;
 myObject.married := true;
 myObject.registered := false;
 myObject.interests[0] := 'Reading';
 myObject.interests[1] := 'Mountain Biking';
 myObject.interests[2] := 'Hacking';
    myObject.favorites.color := '"Blue"';
    myObject.favorites.sport := 'Soccer';
    myObject.favorites.food := 'Spaghetti';
    init := true;
  END_IF;
END_PROGRAM
```
#### **Dotaz na celou strukturu**

Příkazem curl --user jmeno:heslo ["http://192.168.134.99/TecoApi/GetObject?myObject"](http://192.168.134.99/TecoApi/GetObject?myObject)

#### vyvoláme dotaz

```
GET /TecoApi/GetObject?myObject HTTP/1.1
Host: 192.168.134.99
Authorization: Basic am1lbm86aGVzbG8=
User-Agent: curl/7.57.0
Accept: */*
```
na který přijde odpověď obsahující všechny položky proměnné myObject .

```
HTTP/1.1 200 OK
Server: TecoApi/1.0.0 (sim CP-W32I v1.1 VN 1957)
Content-Type: application/json
Cache-Control: no-cache
Content-Length: 360
Connection: close
{
   "myObject":
   {
     "first": "John",
     "last": "Doe",
     "age": 39,
 "sex": "M",
 "salary": 70000,
     "registered": true,
     "interests":
    \Gamma "Reading",
       "Mountain Biking",
       "Hacking"
     ],
     "favorites":
     {
       "color": "\"Blue\"",
       "sport": "Soccer",
       "food": "Spaghetti"
     }
   }
}
```
#### **Dotaz na část struktury**

Příkaz

curl --user jmeno:heslo ["http://192.168.134.99/TecoApi/GetObject?myObject.favorites"](http://192.168.134.99/TecoApi/GetObject?myObject.favorites)

vyvolá dotaz na proměnnou myObject.favorites

```
GET /TecoApi/GetObject?myObject.favorites HTTP/1.1
Host: 192.168.134.99
Authorization: Basic am1lbm86aGVzbG8=
User-Agent: curl/7.57.0
Accept: */*
```
na který přijde odpověď obsahující pouze požadovanou část dat

```
HTTP/1.1 200 OK
Server: TecoApi/1.0.0 (sim CP-W32I v1.1 VN 1957)
Content-Type: application/json
Cache-Control: no-cache
Content-Length: 144
Connection: close
{
   "myObject":
   {
     "favorites":
    \{ "color": "\"Blue\"",
       "sport": "Soccer",
       "food": "Spaghetti"
     }
   }
}
```
### **Dotaz na vybrané položky struktury**

Příkaz

```
curl --user jmeno:heslo "http://192.168.134.99/TecoApi/GetObject?myObject.first&myOb-
ject.favorites.sport"
```

```
vyvolá dotaz na proměnné myObject.first a myObject.favorites.sport .
```

```
GET /TecoApi/GetObject?myObject.first&myObject.favorites.sport HTTP/1.1
Host: 192.168.134.99
Authorization: Basic am1lbm86aGVzbG8=
User-Agent: curl/7.57.0
Accept: */*
```
Odpověď vypadá následovně

```
HTTP/1.1 200 OK
Server: TecoApi/1.0.0 (sim CP-W32I v1.1 VN 1957)
Content-Type: application/json
Cache-Control: no-cache
Content-Length: 110
Connection: close
{
   "myObject":
  \mathfrak{c} "first": "John",
     "favorites":
    \mathbf{f} "sport": "Soccer"
     }
   }
}
```
#### **Nastavení hodnoty jedné položky ve struktuře**

Předpokládejme, že chceme nastavit proměnnou myObject.registered na hodnotu true. Pokud použijeme službu SetObject tak bude příkaz vypadat následovně

```
curl -u jmeno:heslo "http://192.168.134.99/TecoApi/SetObject?myObject.registered=true"
```
Program curl vyšle dotaz

```
GET /TecoApi/SetObject?myObject.registered=true HTTP/1.1
Host: 192.168.134.99
Authorization: Basic am1lbm86aGVzbG8=
User-Agent: curl/7.57.0
Accept: */*
```
PLC potvrdí zápis hodnoty následovně

```
HTTP/1.1 200 OK
Server: TecoApi/1.0.0 (sim CP-W32I v1.1 VN 1957)
Content-Length: 0
Connection: close
```
#### **Nastavení celé struktury**

Pro nastavení celé struktury myObject použijeme službu PutObject. Tu vyvoláme příkazem

curl -T myObject.jsn -u jmeno:heslo ["http://192.168.134.99/TecoApi/PutObject?myObject"](http://192.168.134.99/TecoApi/PutObject?myObject)

kde myObject.jsn je soubor s novým nastavením, který vypadá následovně

```
{
   "myObject":
   {
     "first": "Mia",
 "last": "Miller",
 "age": 25,
     "sex": "F",
     "salary": 51000,
     "married": false,
     "registered": true,
     "interests":
    \Gamma "Reading",
       "Cooking",
        "Traveling"
 ],
 "favorites":
     {
       "color": "Red",
        "sport": "Swimming",
        "food": "Salad"
     }
   }
}
```
#### Výsledkem je dotaz

```
PUT /TecoApi/PutObject?myObject HTTP/1.1
Host: 192.168.134.99
Authorization: Basic am1lbm86aGVzbG8=
User-Agent: curl/7.57.0
Accept: */*
Content-Length: 370
{
   "myObject":
   {
 "first": "Mia",
 "last": "Miller",
 "age": 25,
 "sex": "F",
     "salary": 51000,
     "married": false,
     "registered": true,
     "interests":
    \Gamma "Reading",
       "Cooking",
       "Traveling"
\Box "favorites":
\overline{\phantom{a}} "color": "Red",
 "sport": "Swimming",
 "food": "Salad"
     }
   }
}
```
Odpověď na tento dotaz je

```
HTTP/1.1 204 No Content
Server: TecoApi/1.0.0 (sim CP-W32I v1.1 VN 1957)
Content-Length: 0
Connection: close
```
# **5.2 Proměnné typu pole**

Proměnné typu pole deklarované v PLC programu s direktivou PUBLIC API musí být indexované od 0. U vícerozměrných polí platí tato podmínka pro všechny rozměry pole.

Příklad deklarace polí:

```
VAR GLOBAL
   arr1 {PUBLIC_API} : ARRAY [0..5] OF STRING[10];
  arr2 {PUBLIC_API} : ARRAY [0..5, 0..9] OF REAL;
  arr3 {PUBLIC_API} : ARRAY [0..1, 0..2, 0..3] OF BYTE;
END_VAR
```
V PLC programu předpokládejme následující deklarace

```
VAR GLOBAL
  arr1 {PUBLIC_API} : ARRAY [0..5] OF STRING [10] :=
                     ['zero','one','two','three','four'];
  arr2 {PUBLIC_API} : ARRAY [0..2, 0..3] OF REAL :=
                     [ 0.0, 0.1, 0.2, 0.3,
                       1.0, 1.1, 1.2, 1.3,
                       2.0, 2.1, 2.2, 2.3];
  arr3 {PUBLIC_API} : ARRAY [0..1, 0..2, 0..3] OF BYTE :=
                     [ 000, 001, 002, 003,
                       010, 011, 012, 013,
                       020, 021, 022, 023,
                       100, 101, 102, 103,
 110, 111, 112, 113,
 120, 121, 122, 123 ];
END_VAR
```
Příkazem

curl -u jmeno:heslo "http://192.168.134.99/TecoApi/GetObject?arr1"

vyvoláme dotaz na první pole s názvem arr1

```
GET /TecoApi/GetObject?arr1 HTTP/1.1
Host: 192.168.134.99
Authorization: Basic am1lbm86aGVzbG8=
User-Agent: curl/7.57.0
Accept: */*
```
Odpověď vypadá následovně

```
HTTP/1.1 200 OK
Server: TecoApi/1.0.0 (sim CP-W32I v1.1 VN 1957)
Content-Type: application/json
Cache-Control: no-cache
Content-Length: 99
Connection: close
```

```
{
   "arr1":
  \Gamma "zero",
 "one",
 "two",
      "three",
      "four",
     "" ""
   ]
}
```
Pokud chceme nastavit do arr1[5] hodnotu "five" použijeme příkaz SetObject

curl -u jmeno:heslo "http://192.168.134.99/TecoApi/SetObject?arr1[5]=five"

Program curl pošle následující dotaz

```
GET /TecoApi/SetObject?arr1[5]=five HTTP/1.1
Host: 192.168.134.99
Authorization: Basic am1lbm86aGVzbG8=
User-Agent: curl/7.57.0
Accept: */*
```
a PLC potvrdí zápis nové hodnoty

```
HTTP/1.1 200 OK
Server: TecoApi/1.0.0 (sim CP-W32I v1.1 VN 1957)
Content-Length: 0
Connection: close
```
Příkaz pro načtení dvourozměrného pole arr2 opět použije službu GetObject

curl -u jmeno:heslo "http://192.168.134.99/TecoApi/GetObject?arr2"

Do PLC je odeslán následující dotaz

```
GET /TecoApi/GetObject?arr2 HTTP/1.1
Host: 192.168.134.99
Authorization: Basic am1lbm86aGVzbG8=
User-Agent: curl/7.57.0
Accept: */*
```
Odpověď vypadá následovně

```
HTTP/1.1 200 OK
Server: TecoApi/1.0.0 (sim CP-W32I v1.1 VN 1957)
Content-Type: application/json
Cache-Control: no-cache
Content-Length: 272
Connection: close
{
   "arr2":
  \Gamma\blacksquare
```
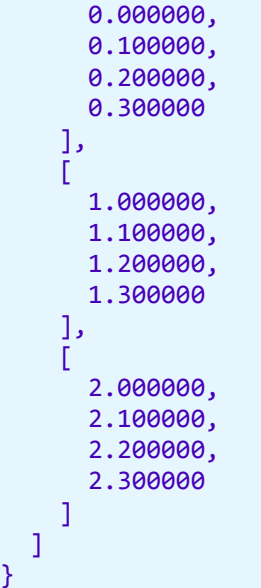

Pro zápis všech hodnot v poli arr2 použijeme službu PutObject . Příkaz

curl -T arr2.json -u jmeno:heslo "http://192.168.134.99/TecoApi/PutObject"

použije pro nastavení hodnot soubor arr2.json s následujícím obsahem

```
{
   "arr2": [
      [ 0.00, 0.11, 0.22, 0.33 ],
      [ 11.00, 11.11, 11.22, 11.33 ],
      [ 22.00, 22.11, 22.22, 22.33 ]
   ]
}
```
Zaslaný dotaz vypadá následovně

```
PUT /TecoApi/PutObject HTTP/1.1
Host: 192.168.134.99
Authorization: Basic am1lbm86aGVzbG8=
User-Agent: curl/7.57.0
Accept: */*
Content-Length: 211
{
   "arr2": [
      [ 0.00, 0.11, 0.22, 0.33 ],
      [ 11.00, 11.11, 11.22, 11.33 ],
      [ 22.00, 22.11, 22.22, 22.33 ]
   ]
}
```
Kladná odpověď má HTTP status 204 No Content

```
HTTP/1.1 204 No Content
Server: TecoApi/1.0.0 (sim CP-W32I v1.1 VN 1957)
Content-Length: 0
Connection: close
```
# **5.3 Komplexní proměnné**

Předpokládejme, že aplikace využívající TecoApi, potřebuje z PLC získat nejen informaci o aktuální hodnotě proměnné, ale i další informace o tom, jak lze s proměnnou zacházet. Například jestli je daná proměnná pouze pro čtení, pokud je možno do proměnné i zapisovat tak jaký je přípustný rozsah zapisovaných hodnot, jaké inženýrské jednotky mají být zobrazeny, atd. V tomto případě je vhodné založit pro každou proměnnou dostupnou přes TecoApi komplexní typ, který bude obsahovat vše potřebné. Ten může vypadat např. následovně:

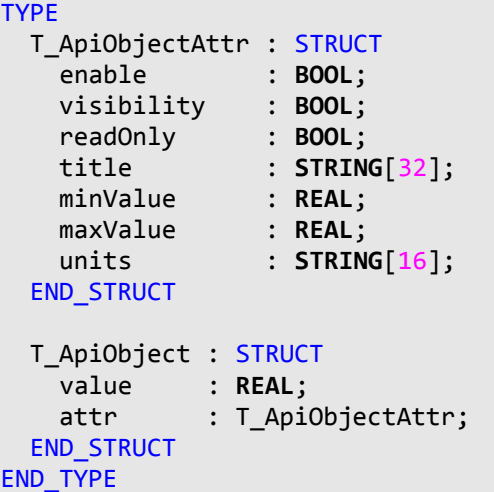

Hodnota proměnné bude v položce value , všechny ostatní vlastnosti budou uvedeny ve struktuře attr , kterou zpravidla stačí jednou nastavit v deklaraci proměnné:

```
PROGRAM prgMain
  VAR
     myObject1 {PUBLIC_API} : T_ApiObject := 
                             ( attr := ( enable \qquad := true,
                                          visibility := true,
                                         readOnly := true,<br>title := 'outs
                                                  := 'outside temperature',
                                         units := '^{\circ} (') );
     myObject2 {PUBLIC_API} : T_ApiObject := 
                             ( attr := ( enable \qquad := true,
                                          visibility := true,
 readOnly := true,
title \qquad \qquad \text{title} \qquad \text{:= } \text{ 'inside temperature',}units := '^{\circ} (')); myObject3 {PUBLIC_API} : T_ApiObject := 
                             ( attr := ( enable := true,
                                          visibility := true,
                                          readOnly := false,
                                          title := 'requested temperature',
                                         minValue := 10.0,
                                          maxValue := 30.0,
                                         units := '^{\circ}C');
   END_VAR
```
END\_PROGRAM

Načtení uvedených proměnných službou GetObject získá aplikace následující JSON

```
{
   "Main":
   {
     "myObject1":
     {
      "value": -0.500000,
       "attr":
\overline{\phantom{a}} "enable": true,
 "visibility": true,
 "readOnly": true,
 "title": "outside temperature",
        "minValue": 0.000000,
 "maxValue": 0.000000,
 "units": "°C"
      }
     },
     "myObject2":
     {
       "value": 22.100000,
       "attr":
       {
        "enable": true,
 "visibility": true,
 "readOnly": true,
 "title": "inside temperature",
         "minValue": 0.000000,
         "maxValue": 0.000000,
         "units": "°C"
      }
     },
     "myObject3":
     {
      "value": 23.000000,
       "attr":
       {
        "enable": true,
 "visibility": true,
 "readOnly": false,
 "title": "requested temperature",
         "minValue": 10.000000,
        "maxValue": 30.000000,
        "units": "°C"
      }
    }
  }
}
```
Ten se pak použije pro vlastní zobrazení hodnot proměnných a jejich případnou editaci.